# Overview of Platforms

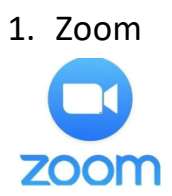

Video conferencing platform our class will use daily to meet as a whole group and a small group.

To access:

1. Log into Schoology and click the "Zoom Meeting" link on our home page. 2. Download the zoom app and type in our Meeting ID and Passcode **Meeting ID:** Passcode:

2. Schoology

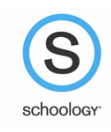

LAUSD platform, that will be used to automatically take attendance and access any apps and websites we will be using.

To login, please use the QR code.

\*If you checked out an iPad from school the camera is disabled and you will need to use their email address and password created for them\*

### 3. Seesaw

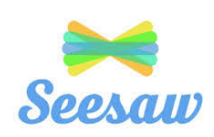

The platform our classroom will use to complete & post assignments, share work with everyone, and engage with other students during asynchronous learning times.

## To access this app:

1. Log into Schoology and select "Seesaw" on the left-hand side.

2. Download the app and select "sign in using clever" and use the second QR code that was given. (The one with their email address laminated on the back)

4. Get Epic

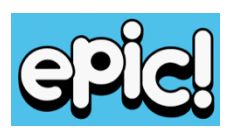

The reading platform students will use to access books at all levels. Can be used for independent reading, which includes audio books, videos, and more. Every student has an account and must enter the class code to access

it. Class Code:

### 5. Zearn

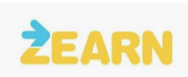

The math website we will use to complete some asynchronous math work. To access this app:

1. Log into Schoology and select "Zearn" on the left-hand side.

2. Go to "Zearn.org" and choose "Log in with Clever" beneath the username and password option. **Scan the Clever QR code**(The one with their email address laminated on the back).

6. Prodigy

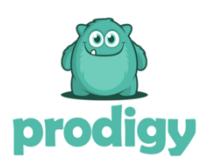

The math website designed as a game for the students to practice math skills paced at their own level.

## To access this website:

1. Log in to Schoology. Select the folder "Learning Websites." Click "Prodigy" and type in their username and passwords. (Usernames and passwords are in a PDF beneath the Prodigy link)

2. Download the app on your own device and type in their username and password. (Note: District iPads will not allow you to download an app, please use a web browser)